## **[Trend Analysis](https://help.hygiena.com/manual/chapter-4-results-reports/trend-analysis/)**

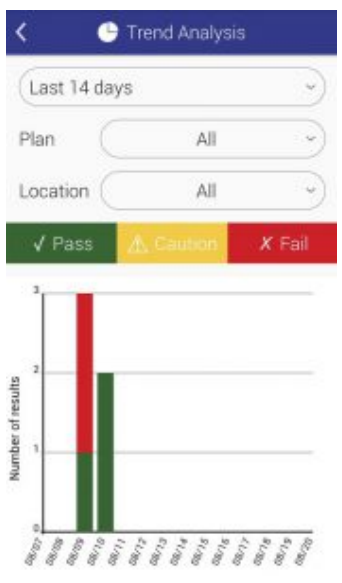

Click to enlarge

The Trend Analysis screen displays a breakdown of your total results in an easy to view graph that separates Pass, Caution, and Fails. You can filter the results to only display data from a specific time period, plan, and/or location.